# vBound Help - eBound Date Conversion Errors Revised: 6/18/2014

#### **Issue**

When converting eBound data into vBound, you receive a dialog warning like the one below, stating there were "Date Conversion Errors".

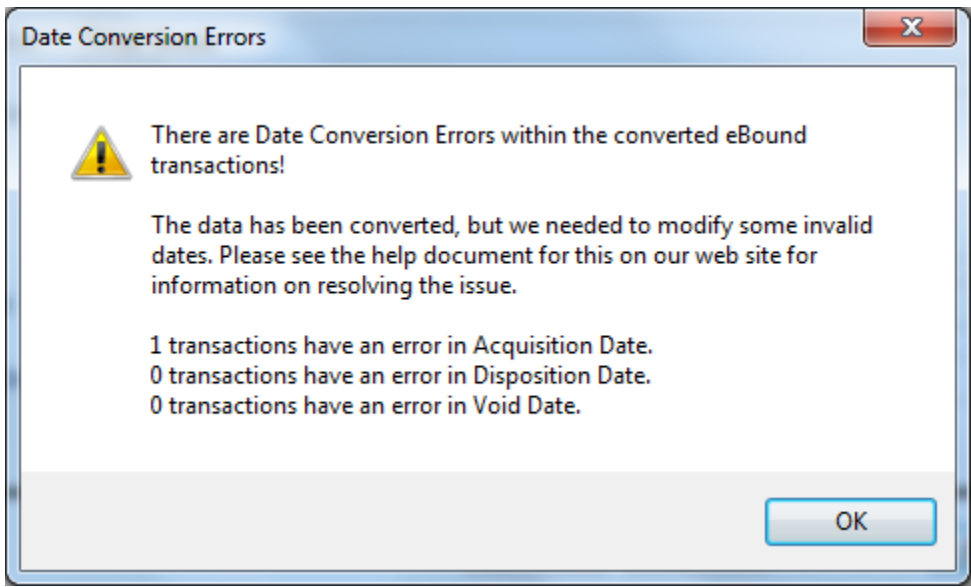

## **Cause**

Within the eBound data, one or more of the following date fields contained a date that was earlier than 1/1/1990: Acquisition Date, Disposition Date or Void Date

## **Resolution**

When converting eBound data, if any of the date fields are earlier than 1/1/1990, the date value is replaced with the date of 1/1/1989 and a related UDF (user defined field) is populated with an indicator and the actual date value.

The transaction will still be converted into vBound, but you will want to investigate and likely correct the date value after the conversion.

The following data fields are used to retain the original (earlier than 1/1/1990) date:

- Acquisition Date uses "Acq UDF 1"
- Disposition Date uses "Disp UDF 1"
- Void Date uses "Acq UDF 2"

# vBound Help - eBound Date Conversion Errors Revised: 6/18/2014

#### Example:

In eBound, a user incorrectly enters an Acquisition Date of "8/31/909"; a valid date but not correct. When the data is converted into vBound, the date will register as earlier than 1/1/1990 and will be replaced by the import process as "1/1/1989". Also, the Acq UDF 1 field will be populated to show that a Acq Date Conversion Error occurred, and display the original date value of "8/31/909"

After receiving the dialog message about Date Conversion Errors, you would use the Inquiry feature in vBound to find and correct this record. In the Inquiry criteria, enter the word "error" in the Acq UDF 1 field and click the <Apply> button. Double-clicking the row will show you the detailed information that was converted, and you can use the Correct/Void wizard to correct the date.

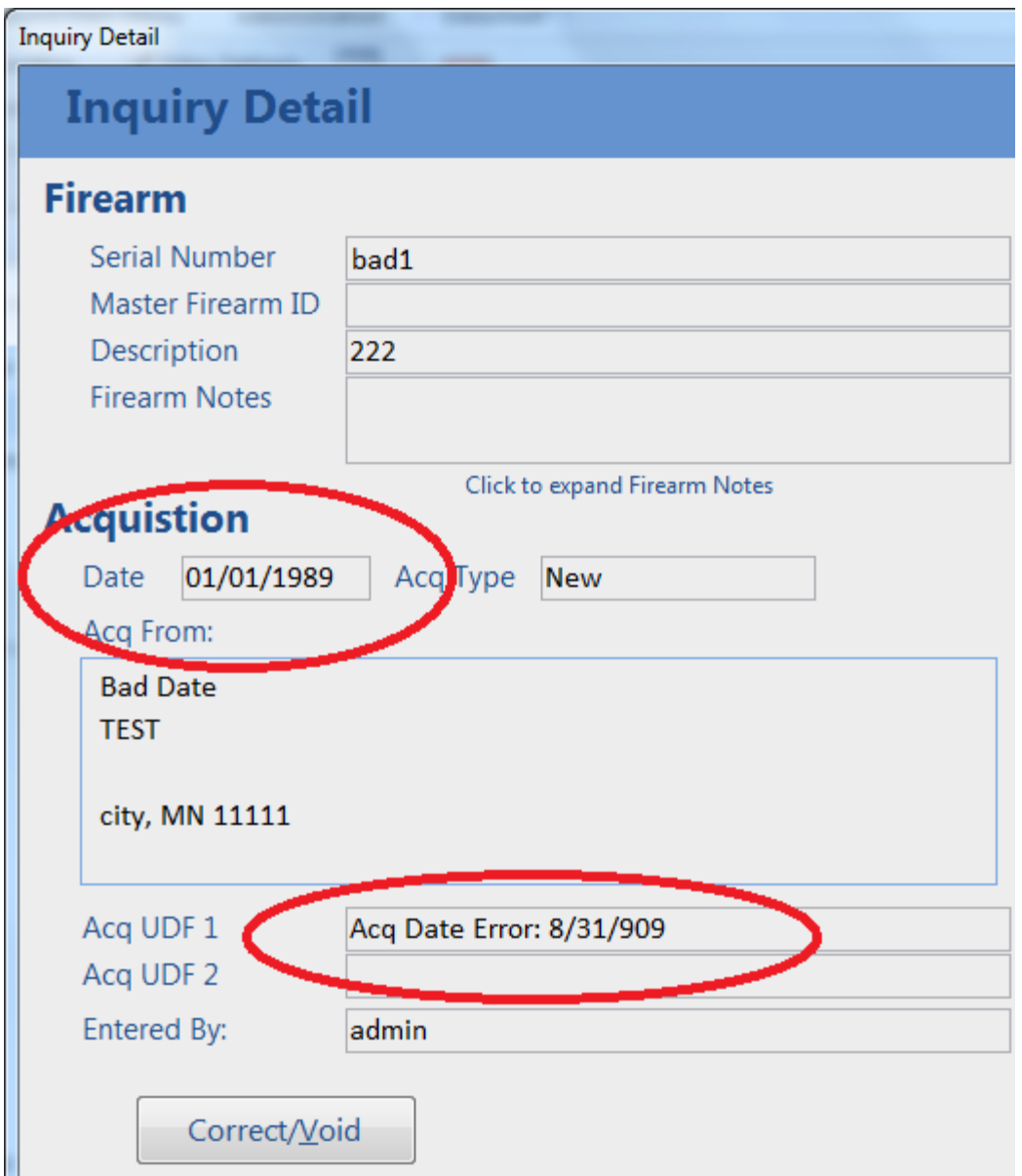